## Admin-Bereich; Grußkarteneditor

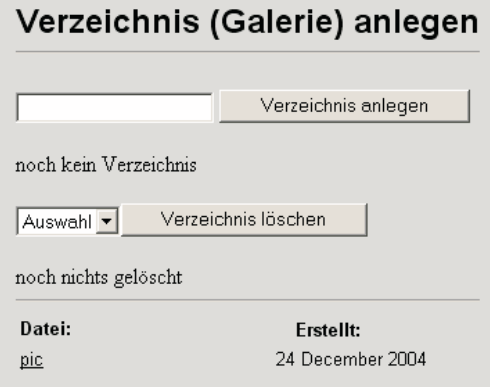

Neue "Grußkarten Galeriern " anlegen und entsprechende Bilder hochladen. Die Bedienung ist identisch mit dem "Galerie-Upload" der Bildergalerie von Seite 4.

Achtung: gelöschte Bilder oder Galerien können nicht mehr als Grußkarte abgerufen werden.

## Admin-Bereich; GrußkartenShow

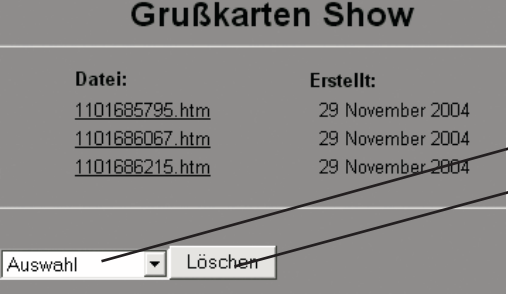

Alle gesendeten Grußkarten werden hier angezeigt. Mit einem Klick auf die entsprechende Datei kann diese angezeigt werden. Über die Auswahl kann jede einzelne selektiert werden und über "Löschen" entfernt werden. Achtung: Die Grußkarte kann dann vom Empfänger nicht mehr gesichtet werden.

## Admin-Bereich; NutzerFrage

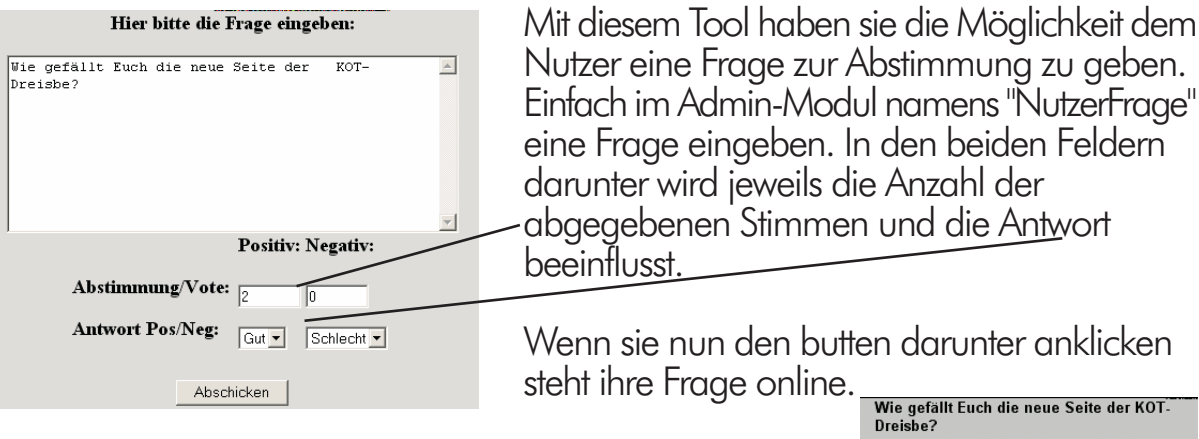

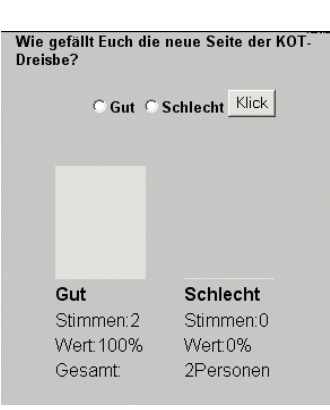